**2011- 2012**

Actividad 7 Administración servidor Web HTTP (Apache2) en Ubuntu Server --Módulos -- Directorios personales de usuarios

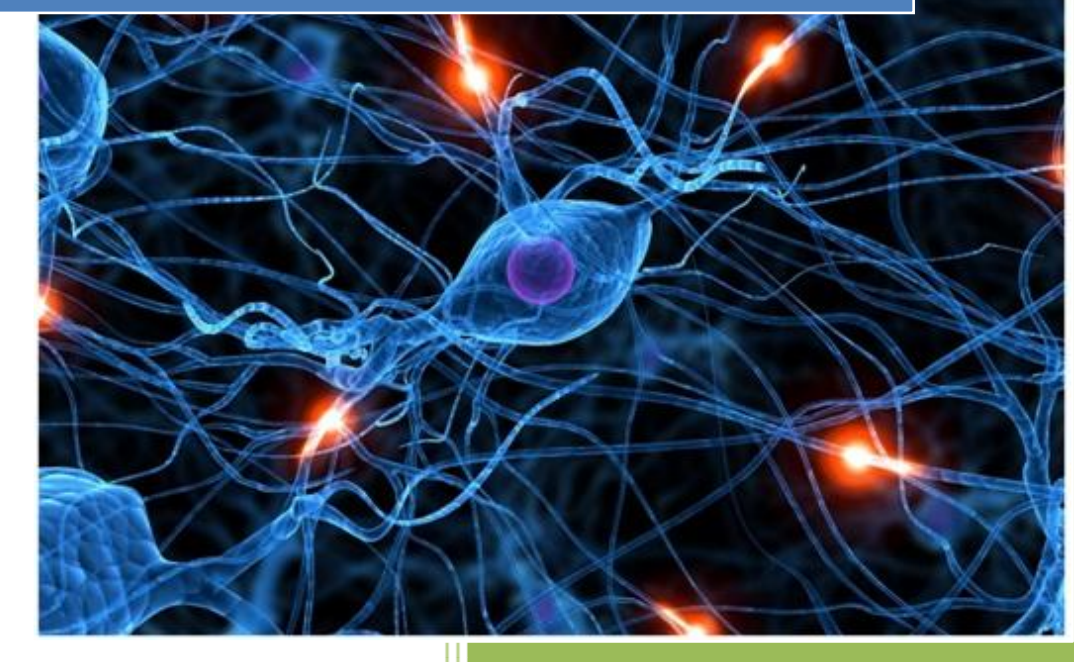

José Jiménez Arias IES Gregorio Prieto 2011-2012

Actividad 7 Administración servidor Web HTTP (Apache2) en Ubuntu Server --Módulos -- Directorios personales de usuarios

**2011-2012**

Apache es un servidor modular: el núcleo del servidor tiene las funcionalidades básicas que se pueden ampliar añadiendo módulos adicionales. Cada módulo agrupa un conjunto de funcionalidad y directivas para configurarlas.

Antes de comenzar hemos de recordar que apache consta de 2 tipos de módulos:

- Módulos estáticos que se añaden cuando se compila apache.
- Módulos que se cargan dinámicamente cuando se inicia el servidor.

En primer lugar iniciamos sesión y ejecutamos el siguiente comando para comprobar los módulos estáticos que se han cargado al compilar el servidor.

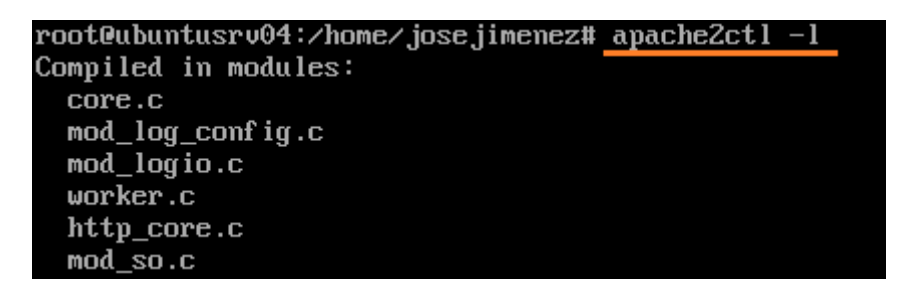

A continuación comprobamos que los módulos se han cargado dinámicamente al arrancar el servidor consultando el directorio /etc/apache2/mods-enabled.

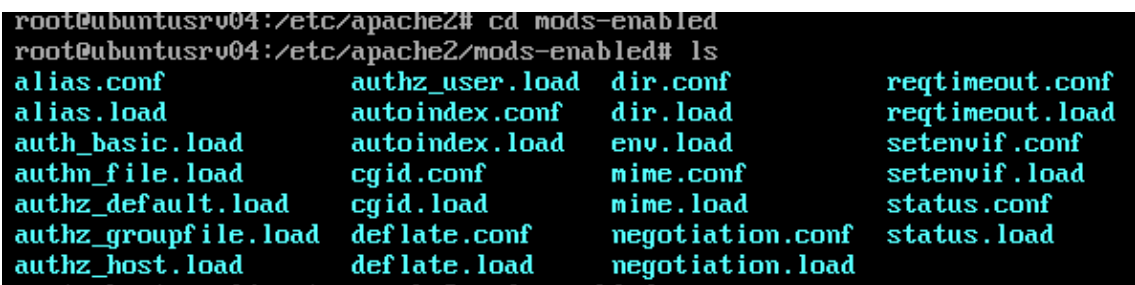

observa que los ficheros que aparecen anteriormente son enlaces simbólicos a ficheros de /etc/apache2/mods-available

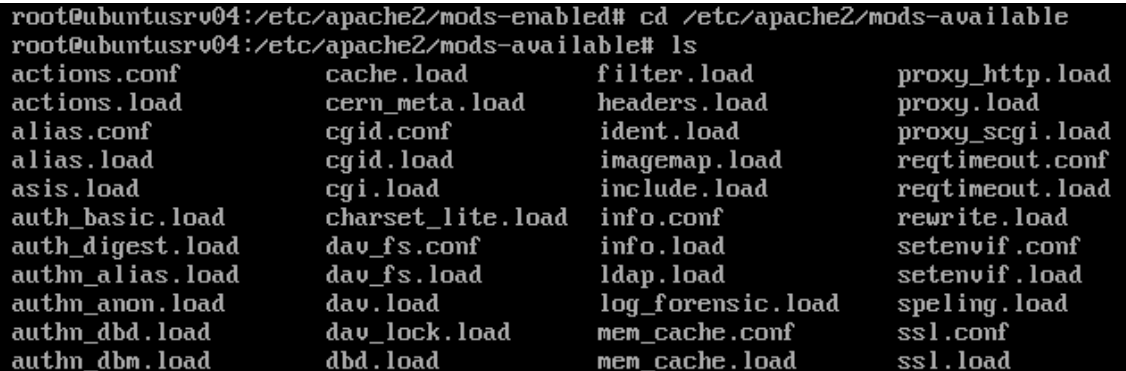

## Actividad 7 Administración servidor Web HTTP (Apache2) en Ubuntu Server --Módulos Directorios personales de usuarios

**2011-2012**

Editamos uno de los ficheros .load, por ejemplo alias.load:

GNU nano 2.2.2 Archivo: alias.load

LoadModule alias\_module /usr/lib/apache2/modules/mod\_alias.so

Editamos uno de los .conf, por ejemplo alias.conf:

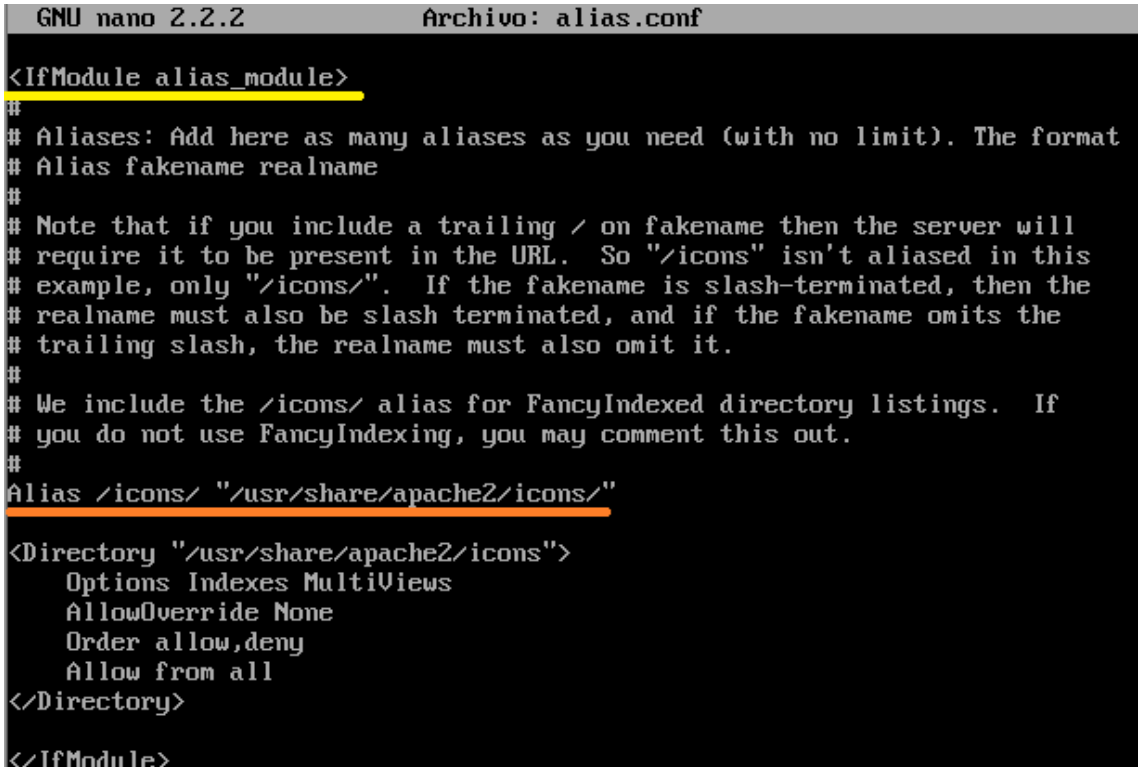

A continuación consultamos el directorio /usr/lib/apache2/modules para observar los módulos que tenemos disponibles para cargar:

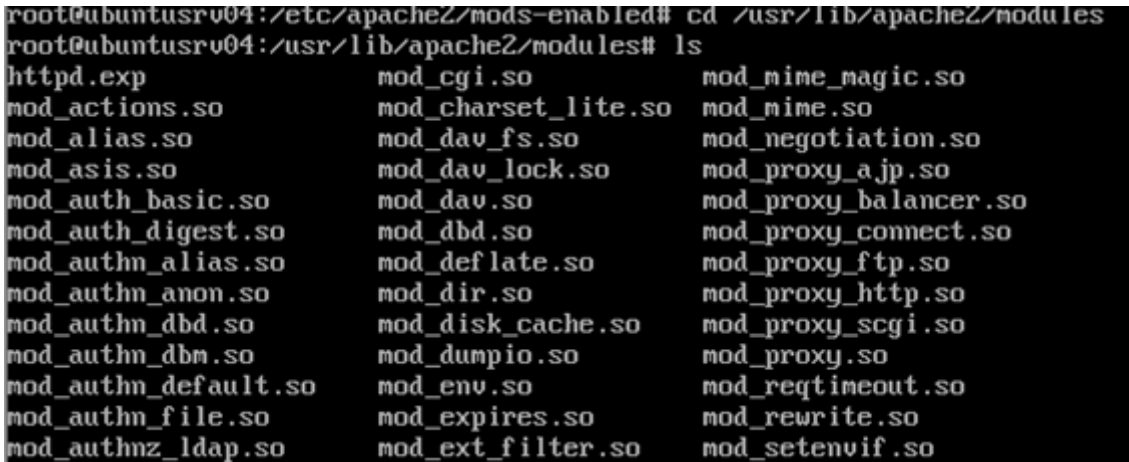

**2011-2012**

Posteriormente ejecutamos el siguiente comando para mostrar los paquetes disponibles en los repositorios de Ubuntu que permiten instalar módulos adicionales en Apache:

root@ubuntusrv04:/usr/lib/apache2/modules#\_apt-cache\_search\_libapache2-mod\_ |libapache2-mod-geoip - Soporte GeoIP para apache2<br>|libapache2-mod-ldap-userdir - Apache module that provides UserDir lookups via LI lAP libapache2-mod-log-sgl - Use SQL to store/write your apache queries logs - Base libapache2-mod-log-sgl-dbi - Use SQL to store/write your apache queries logs -BI interface -- ----------<br>libapache2-mod-log-sql-mysql - Use SQL to store/write your apache queries logs MySQL interface libapache2-mod-mono - Apache module for running ASP.NET applications on Mono libapache2-mod-musicindex - Browse, stream, download and search through MP3/Ogg/  $FLAC$ files

El siguiente paso es comprobar que el módulo userdir no está habilitado, para ello visitaremos el directorio /etc/apache2/mods-enabled

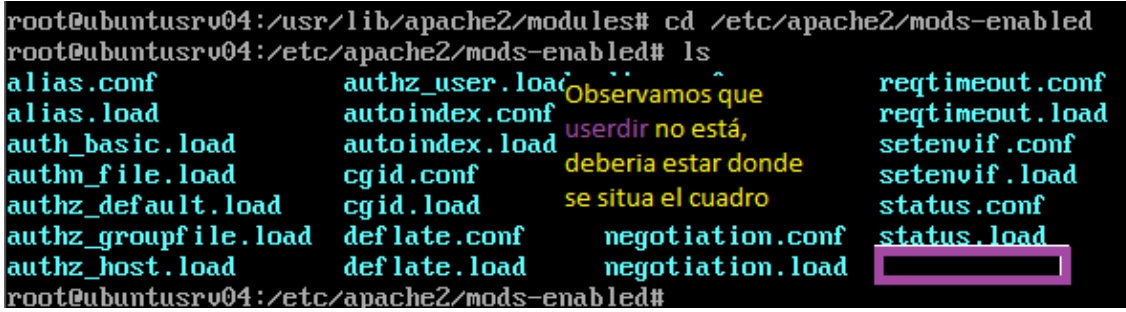

Habilitamos el módulo userdir con el siguiente comando:

|root@ubuntusrv04:/etc/apache2/mods-enabled# a2enmod userdir Enabling module userdir. Run '/etc/init.d/apache2 restart' to activate new configuration! root@ubuntusrv04:/etc/apache2/mods-enabled#

Nota: Para deshabilitar un módulo, por ejemplo el anterior se realiza con la sentencia:

root@ubuntusrv04:/etc/apacheZ/mods-enabled# aZdismod\_userdir Module userdir disabled. Run '/etc/init.d/apache2 restart' to activate new configuration! root@ubuntusrv04:/etc/apache2/mods-enabled#

Lo volvemos a habilitar con la sentencia "a2enmod userdir" y continuamos con el ejercicio.

## Actividad 7 Administración servidor Web HTTP (Apache2) en Ubuntu Server --Módulos -- Directorios personales de usuarios

**2011-2012**

Una vez activado el módulo nos situamos en el directorio de los módulos habilitados /etc/apache2/mods-enabled y realizamos ls para comprobar si ha sido creados los ficheros .conf y.load

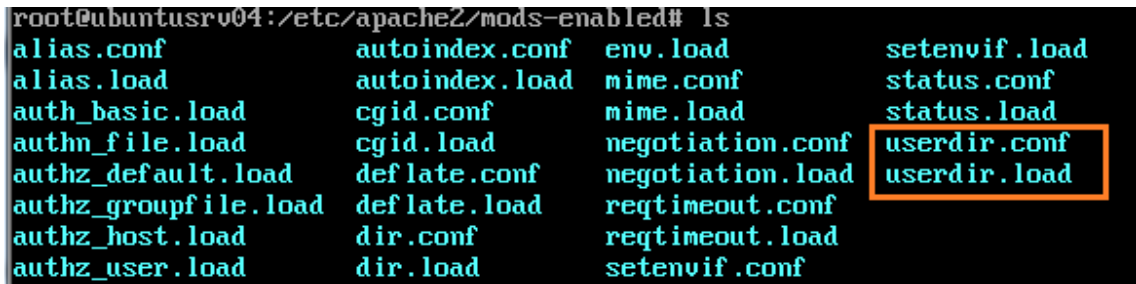

Reiniciamos el servicio para que los cambios tengan efecto.

Observamos el contenido de ambos ficheros, si observamos detenidamente, podemos evidenciar que userdir.conf habilita el uso de los directorios personales para todos los usuarios excepto root y que public html es el subdirectorio que pueden crear (no se crea con habilitar el módulo, ha de ser manualmente) para compartir sus páginas.

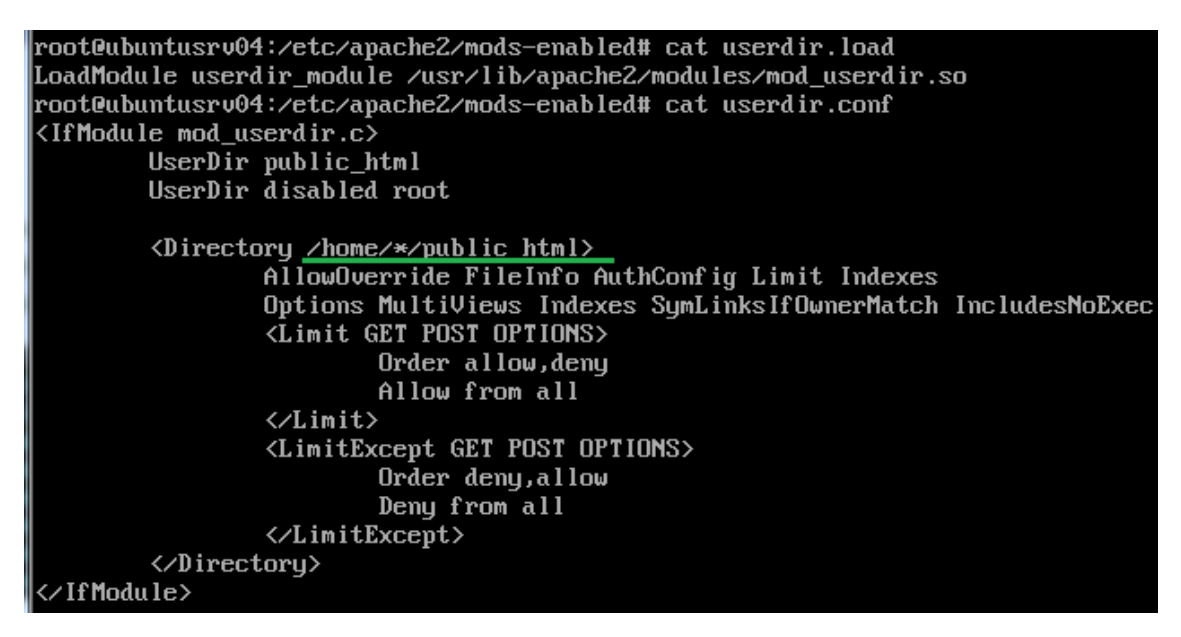

A continuación para comprobar la veracidad de la anterior afirmación hemos de crear el directorio public\_html y dentro de este un documento de nombre personal04.html

```
josejimenez@ubuntusrv04:~$ mkdir public_html_
josejimenez@ubuntusrv04:~$ cd public_html
josejimenez@ubuntusrv04:~/public_html$ nano persona104.html
```
**2011-2012**

El contenido de la página situada en el directorio public\_html es:

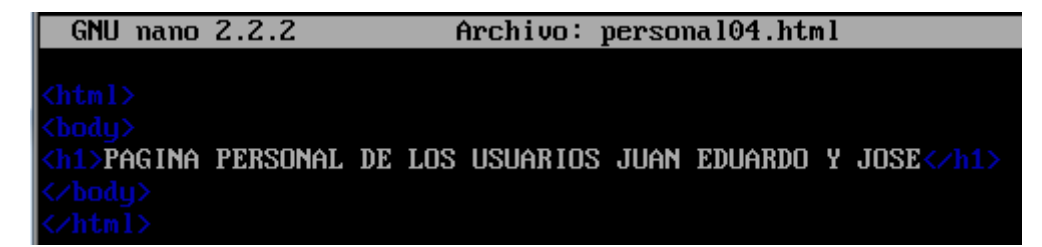

Por último nos dirigimos a un cliente y mediante el navegador accedemos al servidor web para comprobar si tenemos acceso al documento creado en el paso anterior:

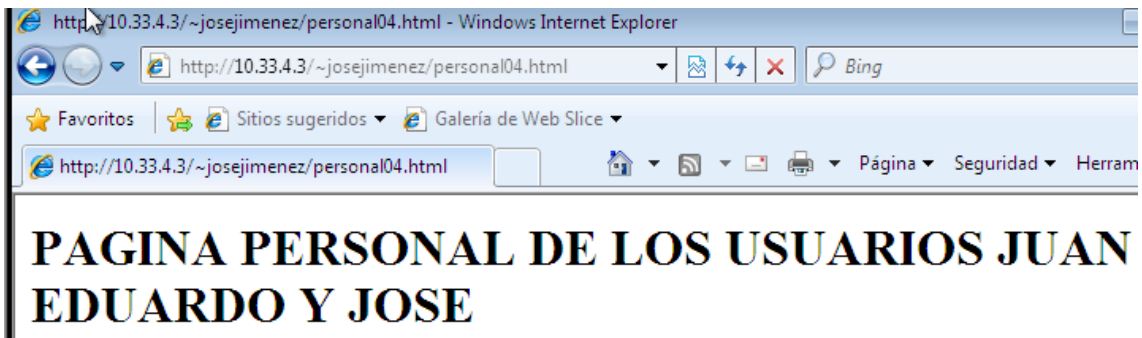